# **Instal·lació del Topspin 2.1**

El primer problema és que, per seguratat, el DVD d'instal·lació es munta per defecte amb permís noexec fet que impedeix executar el programa d'instal·lació. Això es resol fàcilment amb la comanda,

```
root@cie-56-18:/opt# mount -o remount,exec /media/cdrom0
```
Llavors ja es pot executar el programa autorun per iniciar la instal·lació del Tospin.

Com que ja està instal·lat el Topsin 3.1, trio l'opció Customized per podeu excloure de la instal·lació els components Diskless i FLEXlm i fer servir els instal·lats amb el Topspin 3.1.

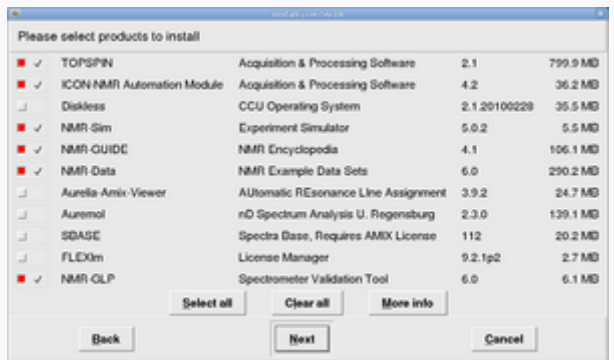

A continuació, a la finestra Select a spectrometer configuration to import trio l'opció spect in /opt/topspin3.1

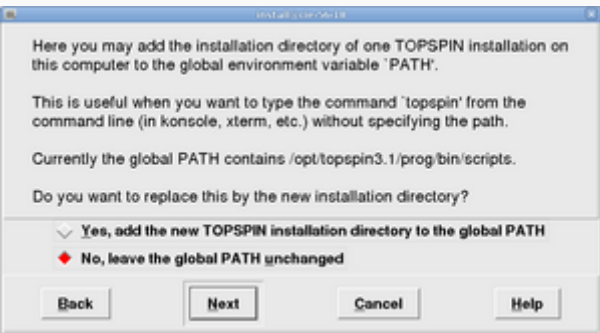

Contesto **no** a la pregunta de si vull afegir la carpeta d'instal·lació del Topspin a la variable PATH general, on ja està definit el directori del Topspin-3.1. Això vol dir si escrivim topspin en una terminal, accedirem a la versió 3.1.

Després de triar l'usuari nmrsu (que ja existeix) i de definir el password de l'usuari d'administració, comença la instal·lació del Topspin-2.1… i poc després finalitza sense cap missatge d'error,

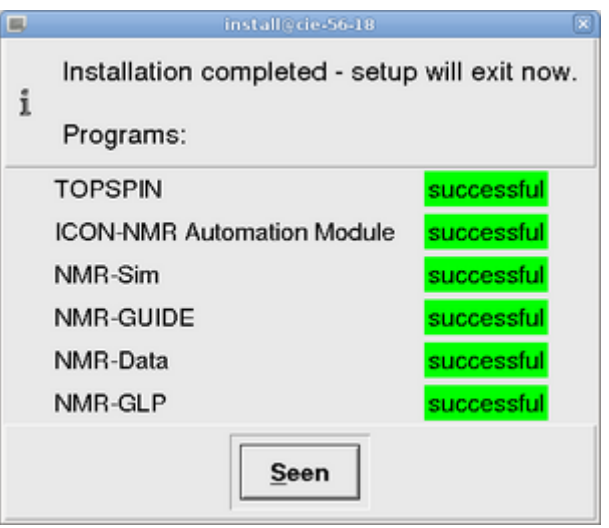

# **Configuració del Topspin 2.1**

<note important> Comentar breument la configuració del programa un cop connectat a la consola, i afegir alguna captura de pantalla </note>

Aquestes són les tasques realitzades,

- ha, i verificar els mòduls detectats
- C cf funciona correctament i el fitxer de configuració final (afegir-ho!) coincideix amb el del Topspin 2.1 de l'ordinador vell
- C recuperació de la configuració del Topspin 2.1 amb nmr restore a partir del fitxer creat amb nmr save al Topspin 2.1 de l'ordinador vell. Inicialment donava un error de compilació, però ja s'ha resolt (veure més avall).
- $\bullet$  expinstall
- e dhead, edprosol, i la resta de comandes no donen cap problema. Cal importar a mà els parameter sets i altres fitxers de configuració que no s'hagin transferit.
- O cplbruk all per compilar tots els programes AU de Bruker.
- Coluser all per compilar tots els programes AU de la carpeta user.

# **Problemes de compilació - Llibreria libpthread**

Al compilar els programes AU dóna un error perquè no troba la llibreria libpthread. Per resoldre el problema cal copiar els fitxers d'aquesta llibreria de la carpeta /opt/topspin3.x/gnu/lib a /opt/topspin2.x/gnu/lib,

```
# find ./topspin3.1/ -name libpthread* -exec ls -l \{\} \;
lrwxrwxrwx 1 root root 34 Feb 21 2012
./topspin3.1/prog/shlib/libpthread.so.0 \
     -> ../../gnu/lib/libpthread-2.11.3.so
lrwxrwxrwx 1 root root 20 Feb 21 2012 ./topspin3.1/gnu/lib/libpthread.so.0
\setminus -> libpthread-2.11.3.so
-rwxr-xr-x 1 root root 116809 Feb 21 2012
```

```
./topspin3.1/gnu/lib/libpthread-2.11.3.so
# cp --archive /opt/topspin3.1/gnu/lib/libpthread-2.11.3.so
/opt/topspin2.1/gnu/lib
# ls -l /opt/topspin2.1/gnu/lib/libpthread*
-rwxr-xr-x 1 root root 116809 Feb 21 2012
/opt/topspin2.1/gnu/lib/libpthread-2.11.3.so
lrwxrwxrwx 1 root root 20 Feb 21 2012
/opt/topspin2.1/gnu/lib/libpthread.so.0 \
     -> libpthread-2.11.3.so
# cp --archive /opt/topspin3.1/prog/shlib/libpthread.so.0
/opt/topspin2.1/prog/shlib
# ls -l /opt/topspin2.1/prog/shlib/libpthread*
lrwxrwxrwx 1 root root 34 Feb 21 2012
/opt/topspin2.1/prog/shlib/libpthread.so.0 \
     -> ../../gnu/lib/libpthread-2.11.3.so
```
#### **Problemes de compilació - Llibreries de 32-bits en un entorn de 64-bits**

Per compilar els programes AU en un entorn de 64-bits i enllaçar-los amb les llibreries de 32-bits, cal modificar el fitxer makeau. Aparentment el programa d'instal·lació s'encarrega de resoldre aquest problema per instal·lacions del Topspin a ordinadors que facin servir la distribució GNU/Linux RHEL o distribucions derivades (CentOS, Fedora), però no el resol en el cas de distribucions GNU/Linux Debian i derivades (Ubuntu).

Les modificacions a fer al fitxer /opt/topspin2.1/exp/stan/nmr/au/makeau són,

```
*** makeau 2012-02-21 16:50:34.000000000 +0100
    makeau.ts216 2012-02-21 13:26:27.000000000 +0100
*************** if (($opersys ne "Windows_NT")) {
*** 104,116 ****
       SC = $GCC. -B'. $GCC EXEC PREFIX;
       $LPATH = ' -L'.$GCC_LIB; $LD = $GCC_PLUS . ' -B'.$GCC_EXEC_PREFIX . $LPATH;
!
! ##
! # Extend with 32Bit library path on debian/ubuntu
! $LD .= '-B/lib32 -B/usr/lib32' if ( -d '/usr/lib32' or -d '/lib32' );
!
! $ld out ='-o ';
\frac{1}{2} \frac{1}{2} \frac{1}{2} \frac{1}{2} \frac{1}{2} \frac{1}{2} \frac{1}{2} \frac{1}{2} \frac{1}{2} \frac{1}{2} \frac{1}{2} \frac{1}{2} \frac{1}{2} \frac{1}{2} \frac{1}{2} \frac{1}{2} \frac{1}{2} \frac{1}{2} \frac{1}{2} \frac{1}{2} \frac{1}{2} \frac{1}{2}  if (open(FD,"/etc/redhat-release"))
        {
     my $redhat = <FD>;
--- 104,111 ----
       SCC = $GCC. ' -B'. $GCC EXEC PREFIX;
       $LPATH = ' -L'.$GCC LIB;
```
SeRMN Wiki - https://sermn.uab.cat/wiki/

```
$LD = $GCC PLUS . ' -B'.$GCC EXEC PREFIX . $LPATH;
! $ld out ='-o ';
\frac{1}{2} $cc info = 'gcc (Bruker)';
      if (open(FD,"/etc/redhat-release"))
      {
   my $redhat = <FD>;
*************** $IndexStaticExt = 6;
*** 346,352 ****
      );
  ##
 \%ldopt = (
! 'LINUX' => ' -m32 -Wl,-warn-common,-warn-constructors'.
                   $LIBSTD . $v_gcc,
       'Windows GCC'=> ' -Wl,-warn-common,-warn-constructors' .
                ' -Wl,--stack,0x800000' . $v_gcc,
--- 341,347 ----
      );
  ##
  \text{\%ldopt} = (
! 'LINUX' => ' -Wl,-warn-common,-warn-constructors'.
                   $LIBSTD . $v_gcc,
       'Windows GCC'=> ' -Wl,-warn-common,-warn-constructors' .
                 ' -Wl,--stack,0x800000' . $v_gcc,
```
# **Problemes de compilació - Compilació de poptau i paropt**

La compilació del programa AU *poptau* al Topspin 2.x genera un executable que dóna un error de segmentació quan s'executa. Començo per comprovar les biblioteques que crida el programa,

```
# ldd /opt/topspin2.1/prog/au/bin/poptau
    linux-gate.so.1 => (0xf76f0000) auliba.so => not found
     aulibp.so => not found
     chparmod.so => not found
     librrs.so => not found
     liblrs.so => not found
     editpar.so => not found
     libacq.so => not found
    util.so => not found
     uni.so => not found
     par.so => not found
    libPath.so \Rightarrow not found libcb.so => not found
     libdl.so.2 => /lib32/libdl.so.2 (0xf76df000)
     libstdc++.so.6 => /usr/lib32/libstdc++.so.6 (0xf75ea000)
     libm.so.6 => /lib32/libm.so.6 (0xf75c4000)
    libgcc s.so.1 => /usr/lib32/libgcc s.so.1 (0xf75a6000) libc.so.6 => /lib32/libc.so.6 (0xf745f000)
```

```
 /lib/ld-linux.so.2 (0xf76fe000)
```
i veig que hi ha moltes que no troba, però una comprovació d'altres programes AU que sí funcionen en aquesta versió 2.x de Topspin, i a la versió 3.x, i a la versió 2.x en altres espectròmetres, m'indica que aquest és un fet comú a tots ells i que no impedeix el correcte funcionament dels programes. Així doncs, la causa del problema ha d'ésser una altra.

Si executo la comanda ldd -r em dóna un missatge d'error semblant al que surt en executar el programa,

```
# ldd -r poptau
    linux-gate.so.1 = > (0xf770d000)auliba.so \Rightarrow not foundaulibp.so \implies not found chparmod.so => not found
     librrs.so => not found
     liblrs.so => not found
     editpar.so => not found
    libaca.so \implies not found util.so => not found
     uni.so => not found
     par.so => not found
    libPath.so \Rightarrow not found libcb.so => not found
     libdl.so.2 => /lib32/libdl.so.2 (0xf76ef000)
    libstdc++.so.6 \implies /usr/lib32/libstdc++.so.6 (0xf75fa000) libm.so.6 => /lib32/libm.so.6 (0xf75d4000)
     libgcc_s.so.1 => /usr/lib32/libgcc_s.so.1 (0xf75b6000)
     libc.so.6 => /lib32/libc.so.6 (0xf746f000)
     /lib/ld-linux.so.2 (0xf770e000)
/usr/bin/ldd: line 118: 15004 Segmentation fault
LD_TRACE_LOADED_OBJECTS=1 LD_WARN=yes LD_BIND_NOW=yes
LD_LIBRARY_VERSION=$verify_out LD_VERBOSE= "$@"
```
mentre que a l'AvanceIII 400sb no dóna cap missatge d'error,

```
[root@cie-55-32 bin]# ldd -r poptau
     auliba.so => not found
    aulibp.so => not found
     chparmod.so => not found
    librrs.so => not found
    liblrs.so => not found
     editpar.so => not found
    libacq.so \implies not foundutil.so => not found
    uni.so => not found
    par.so => not found
     libPath.so => not found
    libcb.so \implies not found libdl.so.2 => /lib/libdl.so.2 (0x00d7f000)
     libstdc++.so.6 => /usr/lib/libstdc++.so.6 (0x0760b000)
```

```
 libm.so.6 => /lib/tls/libm.so.6 (0x00d5a000)
   libgcc s.so.1 => /lib/libgcc s.so.1 (0x00ccb000)
    libc.so.6 => /lib/tls/libc.so.6 (0x00101000)
    /lib/ld-linux.so.2 (0x00524000)
undefined symbol: ssleep (./poptau)
undefined symbol: PathXWinNMRProg (./poptau)
undefined symbol: Change_object (./poptau)
undefined symbol: Start_unimar (./poptau)
undefined symbol: DurationToAscii (./poptau)
undefined symbol: setcurdat (./poptau)
undefined symbol: RemoveTree (./poptau)
undefined symbol: Gets (./poptau)
undefined symbol: CPR_exec (./poptau)
undefined symbol: Show status (./poptau)
undefined symbol: fetchstor (./poptau)
undefined symbol: getcurdat (./poptau)
undefined symbol: Proc_err (./poptau)
undefined symbol: Exit unimar (./poptau)
undefined symbol: PathSystemTemp (./poptau)
undefined symbol: getparamunit (./poptau)
undefined symbol: Get_command (./poptau)
undefined symbol: GetCPR_object (./poptau)
undefined symbol: PathXWinNMRCurDir (./poptau)
undefined symbol: execau (./poptau)
```
Per altra banda, el programa paropt també dóna un error semblant de segmentation fault quan s'executa i quan se li aplica la comanda ldd -r. Això podria servir per identificar el problema.

Una cerca de compile\* a la Knowledge Database de Bruker proporciona una possible pista,

item 9577 - workaround - TOPSPIN - 1.3.10 - non-critical - CentOS5 TopSpin 1.3pl10 cannot compile AU programs under CentOS 5. Proporciona una nova versió del programa makeau, derivada de la versió distribuïda amb el TS-3.x, i esmenta que, si el directori d'instal·lació del Topspin no és /opt/topspin, cal modificar la primera línia del programa makeau

que, en el nostre cas, no és la causa, ja que la primera línia al fitxer makeau és correcte.

Al fitxer opt/topspin2.1/topspin que s'executa per configurar l'entorn de treball del Topspin i posar en marxa tots els programes i serveis requerits per executar el Topspin, LD\_LIBRARY\_PATH està definida com

```
Insert Codexport LD_LIBRARY_PATH="$szProgPath"/pvshlib:"$szProgPath"/shlib
```
on

```
szProgPath=`"$XWINNMRHOME"/pathScript prog`
szExpPath=`"$XWINNMRHOME"/pathScript exp`
```
és a dir, en el cas de Topspin LD\_LIBRARY\_PATH es defineix com la carpeta

/opt/topspin2.1/prog/shlib on es troben totes les biblioteques que les comandes ldd de més amunt indicaven que els programes AU compilats no troben,

 $#$  ls  $-F$ Atma.so\* ipsoRout.so\* libCUtil.so\* libhttp\_channel.so libpthread.so.0@ libtcl3.so auliba.so\* libacb.so\* libDatPath.so libhttp transport.so libpvacq.so libTimer.so\* aulibp.so\* libacq.so\* libDispClient.so\* libJCamp.so\* libPvPath.so lib\_tty.so\* Bird.so\* libap.so\* libDispNMR.so\* libJVMAgent.so\* libPvUtil.so libTxBbis.so\* Bis.so\* libAqRack.so\* libDisp.so\* liblrs.so\* libQTP.so\* libUpnpClient.so\* chparmod.so\* libArg.so\* libDispX.so\* libMo.so\* libRcuBbis.so\* libUtil.so\* convpw\_deb.so\* libAsuBbis.so\* libDppPars.so\* libomniCodeSets4.so.1\* librrs.so\* libVtu.so\* convpw.so\* libaxis\_client.so libDPP.so\* libomniORB4.so.1\* librx22.so\* libWrap.so\* ConvSf.so\* libaxis xerces.so libEdte.so\* libomnisslTP4.so.1\* lib sbsb.so\* libxerces-c.so.27 editpar.so\* libBbis.so\* libError.so\* libomnithread.so.3\* libSe451Bbis.so\* par.so\* Error.so\* libBmpc.so\* libFcuBbis.so\* libParxBase.so libShapeIO.so\* sxutil.so\* gc.so\* libBpsu.so\* libFunc.so\* libParx.so libssl.so.0.9.8\* uni.so\* Gilson.so\* libcb.so\* libgcc s.so@ libPath.so\* libstdc++.so@ util.so\* golibipso.so\* libCf.so\* libgcc\_s.so.1@ libpreamp.so\* libstdc++.so.6@ gosim.so\* libcrypto.so.0.9.8\* libGoRec.so\* libPreemp.so\* libSwish.so\* Hppr.so\* libCt.so\* libhpcu.so\* libPsTul.so libtbcload1.4.so

\*\*Potser la solució passi per emprar i/o adaptar el fitxer makeau del TS-3x al TS-2x, o fer servir el makeau de l'item #9577. Però abans de provar-ho comparo els fitxers makeau del TS-2x, TS-3x, i de l'item #9577, i trobo que potser seria convenient afegir -m32 a les següents definicions per LINUX de les opcions del compilador, tal i com s'ha fet als fitxers de les versions posteriors i adaptada,

```
#
# basic cc- options
#
%ccopt =(
     'LINUX' => ' -g -m32 -w'. $vgcc,
     'Windows GCC' => ' -g -w' . $v gcc,
     'Windows NT' => ' /nologo /MD /w',
      );
```

```
%erropt =(
      'LINUX' => '-g -m32 -pedantic-errors -Wall',
     'Windows GCC' => '-g -pedantic-errors -Wall',
     'Windows NT' => '',
      );
%warnopt =('LINUX' => '-q -m32 -pedantic -Wall',
     'Windows GCC' => '-g -pedantic -Wall',
     'Windows NT' \implies '-W3', );
##
```
Per altra banda, no estic segur de si caldria afegir aquesta definició que surt al makeau del TS-3x,

```
my @alwaysSharedLibs = qw
     (
      libxerces-c
     );
```
però que a la versió de l'itej #9577 surt com,

```
my @alwaysSharedLibs = ();
```
en tot cas, caldria tenir present que la variable definida al TS-2x seria @alwaysSharedLibs.

# **Provant el makeau de l'item #9577**

```
root@cie-56-18:/opt/topspin2.1/exp/stan/nmr/au# ./makeau -show -verbose
./src/paropt
makeau ($Revision: 1.108.2.2 $ )
   OperatingSystem=LINUX
Setup for gcc (Bruker)
   CC=/opt/topspin2.1/gnu/bin/gcc -B/opt/topspin2.1/gnu/lib/gcc-lib/
   LD=/opt/topspin2.1/gnu/bin/c++ -B/opt/topspin2.1/gnu/lib/gcc-lib/ -
L/opt/topspin2.1/gnu/lib-B/lib32 -B/usr/lib32
Installed RPM packages:
Can't exec "rpm": No such file or directory at ./makeau line 317.
used kernel release: 2.6.32-5-amd64
Exec /opt/topspin2.1/gnu/bin/gcc -B/opt/topspin2.1/gnu/lib/gcc-lib/ -print-
search-dirs
install: /pr/gnu/lib/gcc/i686-pc-linux-gnu/3.4.6/
programs: =/opt/topspin2.1/gnu/lib/gcc-lib/i686-pc-linux-
gnu/3.4.6/:/opt/topspin2.1/gnu/lib/gcc-
lib/:/opt/topspin2.1/gnu/bin/../libexec/gcc/i686-pc-linux-
gnu/3.4.6/:/opt/topspin2.1/gnu/bin/../libexec/gcc/:/pr/gnu/libexec/gcc/i686-
```

```
pc-linux-gnu/3.4.6/:/pr/gnu/libexec/gcc/i686-pc-linux-
gnu/3.4.6/:/pr/gnu/libexec/gcc/i686-pc-linux-gnu/:/pr/gnu/lib/gcc/i686-pc-
linux-gnu/3.4.6/:/pr/gnu/lib/gcc/i686-pc-linux-gnu/:/usr/libexec/gcc/i686-
pc-linux-gnu/3.4.6/:/usr/libexec/gcc/i686-pc-linux-gnu/:/usr/lib/gcc/i686-
pc-linux-gnu/3.4.6/:/usr/lib/gcc/i686-pc-linux-
gnu/:/opt/topspin2.1/gnu/bin/../lib/gcc/i686-pc-linux-
gnu/3.4.6/../../../../i686-pc-linux-gnu/bin/i686-pc-linux-
gnu/3.4.6/:/opt/topspin2.1/gnu/bin/../lib/gcc/i686-pc-linux-
gnu/3.4.6/../../../../i686-pc-linux-gnu/bin/:/pr/gnu/i686-pc-linux-
gnu/bin/i686-pc-linux-gnu/3.4.6/:/pr/gnu/i686-pc-linux-gnu/bin/
libraries: =/opt/topspin2.1/gnu/lib/gcc-lib/i686-pc-linux-
gnu/3.4.6/:/opt/topspin2.1/gnu/lib/gcc-
lib/:/opt/topspin2.1/gnu/bin/../lib/gcc/i686-pc-linux-
gnu/3.4.6/:/opt/topspin2.1/gnu/bin/../lib/gcc/:/pr/gnu/lib/gcc/i686-pc-
linux-gnu/3.4.6/:/usr/lib/gcc/i686-pc-linux-
gnu/3.4.6/:/opt/topspin2.1/gnu/bin/../lib/gcc/i686-pc-linux-
gnu/3.4.6/../../../../i686-pc-linux-gnu/lib/i686-pc-linux-
gnu/3.4.6/:/opt/topspin2.1/gnu/bin/../lib/gcc/i686-pc-linux-
gnu/3.4.6/../../../../i686-pc-linux-gnu/lib/:/pr/gnu/i686-pc-linux-
gnu/lib/i686-pc-linux-gnu/3.4.6/:/pr/gnu/i686-pc-linux-
gnu/lib/:/opt/topspin2.1/gnu/bin/../lib/gcc/i686-pc-linux-
gnu/3.4.6/../../../i686-pc-linux-
gnu/3.4.6/:/opt/topspin2.1/gnu/bin/../lib/gcc/i686-pc-linux-
gnu/3.4.6/../../../:/pr/gnu/lib/i686-pc-linux-
gnu/3.4.6/:/pr/gnu/lib/:/lib/i686-pc-linux-gnu/3.4.6/:/lib/:/usr/lib/i686-
pc-linux-gnu/3.4.6/:/usr/lib/
Known paths:
   /opt/topspin2.1/gnu/bin
   /usr/local/sbin
  /usr/local/bin
   /usr/sbin
   /usr/bin
   /sbin
  /bin
   /opt/topspin2.1/prog/bin
Current environment:
  XAUTHORITY=/var/run/gdm3/auth-for-sermnuab-sepKxp/database
  BROWSER=/etc/alternatives/gnome-www-browser
   GNOME_KEYRING_CONTROL=/tmp/keyring-VeaQgK
  SSH_AUTH_SOCK=/tmp/keyring-VeaQgK/ssh
   PWD=/opt/topspin2.1/exp/stan/nmr/au
   LANG=en_US.UTF-8
  USER=root
   LOGNAME=root
  GNOME_DESKTOP_SESSION_ID=this-is-deprecated
  PERL BADLANG=true
   CORBA_CLIENT=y
  SHLVL=2
  UIDPATH=/opt/topspin2.1/prog/uid/%U
XDG_SESSION_COOKIE=9625bbc6a68066da92ea31fc00000008-1360832580.925882-151386
```
#### 6542 PATH=/opt/topspin2.1/gnu/bin:/usr/local/sbin:/usr/local/bin:/usr/sbin:/usr/b in:/sbin:/bin:/opt/topspin2.1/prog/bin PERL5LIB=/opt/topspin2.1/perl/lib/perl5 WINDOWID=52432982 COLORTERM=gnome-terminal GTK MODULES=canberra-gtk-module TERM=xterm MICS HOME=/opt/Bruker/mics LM\_LICENSE\_FILE=:/usr/local/flexlm/Bruker/licenses/license.dat DBUS SESSION BUS ADDRESS=unix:abstract=/tmp/dbus-OuAzObpD9U,guid=8550eda552f6c3d67b0a389900000078 HOME=/root LANGUAGE=en\_US:en SSH\_AGENT\_PID=2885 JAVA\_LOGDIR=/opt/topspin2.1/prog/curdir/sermnuab GNOME\_KEYRING\_PID=2825 USE\_VARPATH=1 XFILESEARCHPATH=/opt/topspin2.1/prog/app-defaults/%N%S:/usr/lib/X11/appdefaults/%N%S WINDOWPATH=7 DISPLAY=:0.0 GTK\_RC\_FILES=/etc/gtk/gtkrc:/home/sermnuab/.gtkrc-1.2-gnome2 RLD ARGS=-ignore unresolved ORBIT SOCKETDIR=/tmp/orbit-sermnuab GDMSESSION=default MAIL=/var/mail/root XWINNMRHOME=/opt/topspin2.1 USERNAME=sermnuab \_=./makeau XDG\_DATA\_DIRS=/usr/share/gnome:/usr/share/gdm/:/usr/local/share/:/usr/share/ DESKTOP\_SESSION=default LS COLORS=rs=0:di=01;34:ln=01;36:mh=00:pi=40;33:so=01;35:do=01;35:bd=40;33;0 1:cd=40;33;01:or=40;31;01:su=37;41:sg=30;43:ca=30;41:tw=30;42:ow=34;42:st=37 ;44:ex=01;32:\*.tar=01;31:\*.tgz=01;31:\*.arj=01;31:\*.taz=01;31:\*.lzh=01;31:\*.l zma=01;31:\*.tlz=01;31:\*.txz=01;31:\*.zip=01;31:\*.z=01;31:\*.Z=01;31:\*.dz=01;31 :\*.gz=01;31:\*.lz=01;31:\*.xz=01;31:\*.bz2=01;31:\*.bz=01;31:\*.tbz=01;31:\*.tbz2=  $01;31:*.tz=01;31:*.deb=01;31:*.rpm=01;31:*.iar=01;31:*.rar=01;31:*.acce=01;31$ :\*.zoo=01;31:\*.cpio=01;31:\*.7z=01;31:\*.rz=01;31:\*.jpg=01;35:\*.jpeg=01;35:\*.g  $if=01;35:*.bmp=01;35:*.pbm=01;35:*.pgm=01;35:*.ppm=01;35:*.taga=01;35:*.xbm=0$ 1;35:\*.xpm=01;35:\*.tif=01;35:\*.tiff=01;35:\*.png=01;35:\*.svg=01;35:\*.svgz=01; 35:\*.mng=01;35:\*.pcx=01;35:\*.mov=01;35:\*.mpg=01;35:\*.mpeg=01;35:\*.m2v=01;35: \*.mkv=01;35:\*.ogm=01;35:\*.mp4=01;35:\*.m4v=01;35:\*.mp4v=01;35:\*.vob=01;35:\*.q t=01;35:\*.nuv=01;35:\*.wmv=01;35:\*.asf=01;35:\*.rm=01;35:\*.rmvb=01;35:\*.flc=01 ;35:\*.avi=01;35:\*.fli=01;35:\*.flv=01;35:\*.gl=01;35:\*.dl=01;35:\*.xcf=01;35:\*. xwd=01;35:\*.yuv=01;35:\*.cgm=01;35:\*.emf=01;35:\*.axv=01;35:\*.anx=01;35:\*.ogv= 01;35:\*.ogx=01;35:\*.aac=00;36:\*.au=00;36:\*.flac=00;36:\*.mid=00;36:\*.midi=00; 36:\*.mka=00;36:\*.mp3=00;36:\*.mpc=00;36:\*.ogg=00;36:\*.ra=00;36:\*.wav=00;36:\*. axa=00;36:\*.oga=00;36:\*.spx=00;36:\*.xspf=00;36:

```
 GDM_LANG=en_US.utf8
   SHELL=/bin/bash
   OMNIORB_CONFIG=/opt/topspin2.1/prog/server/omniorb.conf
   GPG_AGENT_INFO=/tmp/seahorse-s3nBkW/S.gpg-agent:2899:1
   SESSION_MANAGER=local/cie-56-18:@/tmp/.ICE-
unix/2849,unix/cie-56-18:/tmp/.ICE-unix/2849
   GDM_KEYBOARD_LAYOUT=es
LibraryExtension: .so
StaticLibraryExtension: .a
SharedLibraryExtension: .so
LibraryPath: shlib
StaticLibraryPath: lib
SharedLibraryPath: shlib
ObjectExtension: .o
BinaryExtension:
BinaryExtension:
Check for /opt/topspin2.1/exp/stan/nmr/au/paravision_2.1.pl
Check for /opt/topspin2.1/exp/stan/nmr/au/user_2.1.pl
submacro(/opt/topspin2.1/prog/include/inc
/opt/topspin2.1/exp/stan/nmr/au/src/paropt
/opt/topspin2.1/prog/au/bin/paropt.E)
Values of %NEEDED_LIBS
   USE_AULIBP => USE_AULIBP
     aulibp
     librrs
     liblrs
Used libraries:
    auliba
    aulibp
    chparmod
    librrs
    liblrs
    editpar
    libacq
    util
    aulibp
    uni
    par
    libPath
    libcb
Included Libraries
    auliba.so
    aulibp.so
    chparmod.so
    librrs.so
    liblrs.so
    editpar.so
    libacq.so
    util.so
    aulibp.so
    uni.so
```

```
 par.so
    libPath.so
    libcb.so
    auliba.a
    aulibp.a
    chparmod.a
    libacq.a
    editpar.a
   util.a
    uni.a
    par.a
    libPath.a
    libcb.a
Combine /opt/topspin2.1/exp/stan/nmr/au/vorspann
/opt/topspin2.1/prog/au/bin/paropt.E > /opt/topspin2.1/prog/au/bin/paropt.c
Include Option: -I/opt/topspin2.1/prog/include -
I/opt/topspin2.1/gnu/lib/gcc-lib/i686-pc-linux-gnu/3.4.6/include
chdir /opt/topspin2.1/prog/au/bin
Opersys=LINUX
/opt/topspin2.1/gnu/bin/gcc -B/opt/topspin2.1/gnu/lib/gcc-lib/ -c -
DLINUX_INTEL -D_REENTRANT -D_FILE_OFFSET_BITS=64 -D_LARGEFILE_SOURCE -g -
m32 -w -v -I/opt/topspin2.1/prog/include -I/opt/topspin2.1/gnu/lib/gcc-
lib/i686-pc-linux-gnu/3.4.6/include paropt.c
Reading specs from /opt/topspin2.1/gnu/bin/../lib/gcc/i686-pc-linux-
gnu/3.4.6/specs
Configured with: ../gcc-3.4.6/configure --prefix=/pr/gnu --enable-
threads=posix --enable-__cxa_atexit --enable-languages=c,c++ --with-
cpu=pentium4
Thread model: posix
gcc version 3.4.6
 /opt/topspin2.1/gnu/bin/../libexec/gcc/i686-pc-linux-gnu/3.4.6/cc1 -quiet -
v -I/opt/topspin2.1/prog/include -I/opt/topspin2.1/gnu/lib/gcc-lib/i686-pc-
linux-gnu/3.4.6/include -iprefix /opt/topspin2.1/gnu/bin/../lib/gcc/i686-pc-
linux-gnu/3.4.6/ -isystem /opt/topspin2.1/gnu/lib/gcc-lib/include -
DLINUX_INTEL -D_REENTRANT -D_FILE_OFFSET_BITS=64 -D_LARGEFILE_SOURCE
paropt.c -quiet -dumpbase paropt.c -m32 -mtune=pentium4 -auxbase paropt -g -
w -version -o /tmp/ccFmwAq3.s
ignoring nonexistent directory "/opt/topspin2.1/gnu/lib/gcc-lib/include"
ignoring nonexistent directory "/opt/topspin2.1/gnu/bin/../lib/gcc/i686-pc-
linux-gnu/3.4.6/../../../../i686-pc-linux-gnu/include"
ignoring nonexistent directory "/pr/gnu/include"
ignoring nonexistent directory "/pr/gnu/lib/gcc/i686-pc-linux-
gnu/3.4.6/include"
ignoring nonexistent directory "/pr/gnu/i686-pc-linux-gnu/include"
ignoring nonexistent directory "/opt/topspin2.1/gnu/lib/gcc-lib/i686-pc-
linux-gnu/3.4.6/include"
```

```
#include "..." search starts here:
#include <...> search starts here:
 /opt/topspin2.1/prog/include
 /opt/topspin2.1/gnu/bin/../lib/gcc/i686-pc-linux-gnu/3.4.6/include
 /usr/local/include
 /usr/include
End of search list.
GNU C version 3.4.6 (i686-pc-linux-gnu)
     compiled by GNU C version 3.4.6.
GGC heuristics: --param ggc-min-expand=100 --param ggc-min-heapsize=131072
 /opt/topspin2.1/gnu/bin/../lib/gcc/i686-pc-linux-
gnu/3.4.6/../../../../i686-pc-linux-gnu/bin/as -V -Qy -o paropt.o
/tmp/ccFmwAq3.s
GNU assembler version 2.16.1 (i686-pc-linux-gnu) using BFD version 2.16.1
    exit=0 sig=0 dump=0
Used Libraries
auliba.so aulibp.so chparmod.so librrs.so liblrs.so editpar.so libacq.so
util.so aulibp.so uni.so par.so libPath.so libcb.so auliba.a aulibp.a
chparmod.a libacq.a editpar.a util.a uni.a par.a libPath.a libcb.a
/opt/topspin2.1/gnu/bin/c++ -B/opt/topspin2.1/gnu/lib/gcc-lib/ -
L/opt/topspin2.1/gnu/lib-B/lib32 -B/usr/lib32 -m32 -Wl,-warn-common,-warn-
constructors -v -s /opt/topspin2.1/prog/au/bin/paropt.o
/opt/topspin2.1/prog/shlib/auliba.so /opt/topspin2.1/prog/shlib/aulibp.so
/opt/topspin2.1/prog/shlib/chparmod.so /opt/topspin2.1/prog/shlib/librrs.so
/opt/topspin2.1/prog/shlib/liblrs.so /opt/topspin2.1/prog/shlib/editpar.so
/opt/topspin2.1/prog/shlib/libacq.so /opt/topspin2.1/prog/shlib/util.so
/opt/topspin2.1/prog/shlib/aulibp.so /opt/topspin2.1/prog/shlib/uni.so
/opt/topspin2.1/prog/shlib/par.so /opt/topspin2.1/prog/shlib/libPath.so
/opt/topspin2.1/prog/shlib/libcb.so /opt/topspin2.1/prog/lib/auliba.a
/opt/topspin2.1/prog/lib/aulibp.a /opt/topspin2.1/prog/lib/chparmod.a
/opt/topspin2.1/prog/lib/libacq.a /opt/topspin2.1/prog/lib/editpar.a
/opt/topspin2.1/prog/lib/util.a /opt/topspin2.1/prog/lib/uni.a
/opt/topspin2.1/prog/lib/par.a /opt/topspin2.1/prog/lib/libPath.a
/opt/topspin2.1/prog/lib/libcb.a -lm -ldl -o paropt
/opt/topspin2.1/gnu/bin/c++ -B/opt/topspin2.1/gnu/lib/gcc-lib/ -
L/opt/topspin2.1/gnu/lib-B/lib32 -B/usr/lib32 -m32 -Wl,-warn-common,-warn-
constructors -v -s /opt/topspin2.1/prog/au/bin/paropt.o
/opt/topspin2.1/prog/shlib/auliba.so /opt/topspin2.1/prog/shlib/aulibp.so
/opt/topspin2.1/prog/shlib/chparmod.so /opt/topspin2.1/prog/shlib/librrs.so
/opt/topspin2.1/prog/shlib/liblrs.so /opt/topspin2.1/prog/shlib/editpar.so
/opt/topspin2.1/prog/shlib/libacq.so /opt/topspin2.1/prog/shlib/util.so
/opt/topspin2.1/prog/shlib/aulibp.so /opt/topspin2.1/prog/shlib/uni.so
/opt/topspin2.1/prog/shlib/par.so /opt/topspin2.1/prog/shlib/libPath.so
/opt/topspin2.1/prog/shlib/libcb.so /opt/topspin2.1/prog/lib/auliba.a
/opt/topspin2.1/prog/lib/aulibp.a /opt/topspin2.1/prog/lib/chparmod.a
/opt/topspin2.1/prog/lib/libacq.a /opt/topspin2.1/prog/lib/editpar.a
/opt/topspin2.1/prog/lib/util.a /opt/topspin2.1/prog/lib/uni.a
/opt/topspin2.1/prog/lib/par.a /opt/topspin2.1/prog/lib/libPath.a
/opt/topspin2.1/prog/lib/libcb.a -lm -ldl -o paropt
Reading specs from /opt/topspin2.1/gnu/bin/../lib/gcc/i686-pc-linux-
gnu/3.4.6/specs
```

```
Configured with: ../gcc-3.4.6/configure --prefix=/pr/gnu --enable-
threads=posix --enable-__cxa_atexit --enable-languages=c,c++ --with-
cpu=pentium4
Thread model: posix
gcc version 3.4.6
 /opt/topspin2.1/gnu/bin/../libexec/gcc/i686-pc-linux-gnu/3.4.6/collect2 --
eh-frame-hdr -m elf_i386 -dynamic-linker /lib/ld-linux.so.2 -o paropt -s
/usr/lib32/crt1.o /usr/lib32/crti.o /opt/topspin2.1/gnu/bin/../lib/gcc/i686-
pc-linux-gnu/3.4.6/crtbegin.o -L/opt/topspin2.1/gnu/lib-B/lib32 -L/usr/lib32
-L/opt/topspin2.1/gnu/bin/../lib/gcc/i686-pc-linux-gnu/3.4.6 -
L/opt/topspin2.1/gnu/bin/../lib/gcc -
L/opt/topspin2.1/gnu/bin/../lib/gcc/i686-pc-linux-
gnu/3.4.6/../../../../i686-pc-linux-gnu/lib -
L/opt/topspin2.1/gnu/bin/../lib/gcc/i686-pc-linux-gnu/3.4.6/../../.. -warn-
common -warn-constructors /opt/topspin2.1/prog/au/bin/paropt.o
/opt/topspin2.1/prog/shlib/auliba.so /opt/topspin2.1/prog/shlib/aulibp.so
/opt/topspin2.1/prog/shlib/chparmod.so /opt/topspin2.1/prog/shlib/librrs.so
/opt/topspin2.1/prog/shlib/liblrs.so /opt/topspin2.1/prog/shlib/editpar.so
/opt/topspin2.1/prog/shlib/libacq.so /opt/topspin2.1/prog/shlib/util.so
/opt/topspin2.1/prog/shlib/aulibp.so /opt/topspin2.1/prog/shlib/uni.so
/opt/topspin2.1/prog/shlib/par.so /opt/topspin2.1/prog/shlib/libPath.so
/opt/topspin2.1/prog/shlib/libcb.so /opt/topspin2.1/prog/lib/auliba.a
/opt/topspin2.1/prog/lib/aulibp.a /opt/topspin2.1/prog/lib/chparmod.a
/opt/topspin2.1/prog/lib/libacq.a /opt/topspin2.1/prog/lib/editpar.a
/opt/topspin2.1/prog/lib/util.a /opt/topspin2.1/prog/lib/uni.a
/opt/topspin2.1/prog/lib/par.a /opt/topspin2.1/prog/lib/libPath.a
/opt/topspin2.1/prog/lib/libcb.a -ldl -lstdc++ -lm -lgcc_s -lgcc -lc -lgcc_s
-lgcc /opt/topspin2.1/gnu/bin/../lib/gcc/i686-pc-linux-gnu/3.4.6/crtend.o
/usr/lib32/crtn.o
exit status is: 0 0
```
la compilació ha funcionat, ara haurem de comprovar-ho,

```
root@cie-56-18:/opt/topspin2.1/exp/stan/nmr/au# ls -l
total 188
-rwxrwxr-x 1 sermnuab sermnuab 42226 Feb 14 10:08 makeau
-rw-r--r-- 1 sermnuab sermnuab 42076 Feb 13 17:05 makeau.item9577
-rwxr-xr-x 1 sermnuab sermnuab 37702 Feb 14 09:39 makeau.ts216
-rwxr-xr-x 1 sermnuab sermnuab 37906 Feb 11 17:12 makeau.ts216-for-debian
drwxrwxrwx 3 nmrsu nmrsu 12288 Feb 11 16:12 src
-rw-rw-r-- 1 nmrsu nmrsu 5609 Feb 28 2010 vorspann
root@cie-56-18:/opt/topspin2.1/exp/stan/nmr/au#
root@cie-56-18:/opt/topspin2.1/exp/stan/nmr/au#
root@cie-56-18:/opt/topspin2.1/exp/stan/nmr/au#
root@cie-56-18:/opt/topspin2.1/exp/stan/nmr/au# ls /opt/topspin2.1/prog/a
app-defaults/ au/
root@cie-56-18:/opt/topspin2.1/exp/stan/nmr/au# ls /opt/topspin2.1/prog/a
app-defaults/ au/
root@cie-56-18:/opt/topspin2.1/exp/stan/nmr/au# ls
```

```
/opt/topspin2.1/prog/au/bin/paropt
/opt/topspin2.1/prog/au/bin/paropt
root@cie-56-18:/opt/topspin2.1/exp/stan/nmr/au# ls -l
/opt/topspin2.1/prog/au/bin/paropt
-rwxr-xr-x 1 root root 14680 Feb 14 10:08 /opt/topspin2.1/prog/au/bin/paropt
root@cie-56-18:/opt/topspin2.1/exp/stan/nmr/au# ldd -r
/opt/topspin2.1/prog/au/bin/paropt
    linux-gate.so.1 = > (0xf76f4000) auliba.so => not found
     aulibp.so => not found
     chparmod.so => not found
     librrs.so => not found
     liblrs.so => not found
     editpar.so => not found
    libacq.so \implies not found util.so => not found
    uni.so => not found
    par.so => not found
    libPath.so \Rightarrow not found libcb.so => not found
    libdl.so.2 => /lib32/libdl.so.2 (0xf76d6000)
     libstdc++.so.6 => /usr/lib32/libstdc++.so.6 (0xf75e1000)
     libm.so.6 => /lib32/libm.so.6 (0xf75bb000)
   libgcc s.so.1 => /usr/lib32/libgcc s.so.1 (0xf759d000) libc.so.6 => /lib32/libc.so.6 (0xf7456000)
     /lib/ld-linux.so.2 (0xf76f5000)
/usr/bin/ldd: line 118: 2358 Segmentation fault
LD_TRACE_LOADED_OBJECTS=1 LD_WARN=yes LD_BIND_NOW=yes
LD LIBRARY VERSION=$verify out LD VERBOSE= "$@"
root@cie-56-18:/opt/topspin2.1/exp/stan/nmr/au#
root@cie-56-18:/opt/topspin2.1/exp/stan/nmr/au# ls -l /lib/ld-linux.so.2
lrwxrwxrwx 1 root root 20 Dec 3 17:43 /lib/ld-linux.so.2 -> /lib32/ld-
linux.so.2
root@cie-56-18:/opt/topspin2.1/exp/stan/nmr/au#
root@cie-56-18:/opt/topspin2.1/exp/stan/nmr/au#
root@cie-56-18:/opt/topspin2.1/exp/stan/nmr/au# file /lib/ld-linux.so.2
/lib/ld-linux.so.2: symbolic link to `/lib32/ld-linux.so.2'
root@cie-56-18:/opt/topspin2.1/exp/stan/nmr/au# file /lib32/ld-linux.so.2
/lib32/ld-linux.so.2: symbolic link to `ld-2.11.3.so'
root@cie-56-18:/opt/topspin2.1/exp/stan/nmr/au#
root@cie-56-18:/opt/topspin2.1/exp/stan/nmr/au#
root@cie-56-18:/opt/topspin2.1/exp/stan/nmr/au# file /lib32/ld-2.11.3.so
/lib32/ld-2.11.3.so: ELF 32-bit LSB shared object, Intel 80386, version 1
(SYSV), dynamically linked, stripped
root@cie-56-18:/opt/topspin2.1/exp/stan/nmr/au#
```
#### **Enllaços d'interès**

- [http://www3.ntu.edu.sg/home/ehchua/programming/cpp/gcc\\_make.html](http://www3.ntu.edu.sg/home/ehchua/programming/cpp/gcc_make.html)
- <http://mindspill.net/computing/linux-notes/debugging-load-library-path-issues/>

<http://tldp.org/HOWTO/Program-Library-HOWTO/index.html> <http://tldp.org/HOWTO/Program-Library-HOWTO/shared-libraries.html>

From: <https://sermn.uab.cat/wiki/> - **SeRMN Wiki**

Permanent link: **[https://sermn.uab.cat/wiki/doku.php?id=informatica:hp\\_z400\\_600\\_topspin21&rev=1360842109](https://sermn.uab.cat/wiki/doku.php?id=informatica:hp_z400_600_topspin21&rev=1360842109)**

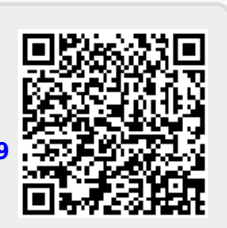

Last update: **2013/02/14 12:41**